# Uno ファームウェア更新内容

#### 最新ファームウェアのダウンロードリンク:

[https://enzojfi.co.jp/iFi\\_FW/Uno\\_v2.40.zip](https://enzojfi.co.jp/iFi_FW/Uno_v2.40.zip)

※Windows 用/Mac 用それぞれのファームウェアファイルがダウンロードに含まれます。

### 最新ファームウェアでの更新内容

#### v2.4

1. MQA 再生時のインジケータ表示を最適化

Android 版の Tidal のみ MQA 再生時の処理は正常でしたが LED の配色に異常が見られたため修正しま した。

2. 音量+/-のカーブを最適化

音量の上下にかかる時間が長すぎる問題を修正しました(最適化後、前バージョンと比較して音量の変 更にかかる時間を 1/2 に短縮)。

3. USB Audio Class 1.0 のサポートを追加

PS4/PS5 や他の USB1.0 デバイスをサポートしました。

4. 一時停止/再生時の LED 表示の問題を修正

再生中のサンプリングレートから違うサンプリングレートの曲を再生した時に LED の配色がかわら

ず、直前のサンプリングレートの配色になる問題を修正にしました。

5. PC と機器を接続した際、デバイスが起動しない問題を修正

レノボ X13 ノートブックに製品を接続した際に、システムを入力することが出来ない場合、本体のプラ グを抜いくことで、システムを入力することができるように修正しました。

6. MQA の一時停止/再生、DSD 再生に切り替わり、時折ノイズが出る問題を最適化

MQA の一時停止/再生の際に時折インジケータは変更されず、DSD に切り替わり、ノイズが出る問題 を修正しました。

7). ランダム再生時に時折ノイズが出る問題を最適化

USB を数回抜いた後、ランダム再生時に時折ノイズが出る問題を修正しました。

### 過去の更新内容

(最新のアップデートに以下のバージョンの更新内容も含まれます)

# Uno and Go Link ファームウェアアップデート方法

FW 更新ソフトウェア [https://enzojfi.co.jp/iFi\\_FW/GO\\_link\\_Uno\\_dfu\\_v1.2.zip](https://enzojfi.co.jp/iFi_FW/GO_link_Uno_dfu_v1.2.zip)

Step 1:上記URLからダウンロードしたフォルダからiFi\_USB Audio SE\_Dfu\_V1.2.exe(写真はV1.1)を起動 します。

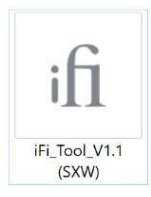

Step 2:UnoまたはGO linkを接続、起動します。

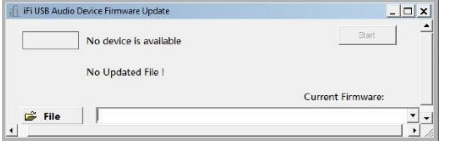

現在のFWバージョンが右下に表示されます。

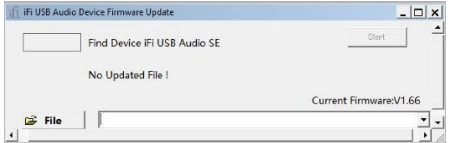

Step 3:解凍したファームウェアを保存してある任意のフォルダまで進み、該当フォルダを開いてアップ デートするバージョンの.hex拡張子のファイルを選択します。

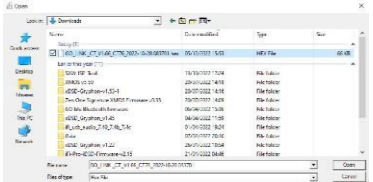

Step 4: 「Start」をクリックすると、ファームウェアのアップデートが開始します。

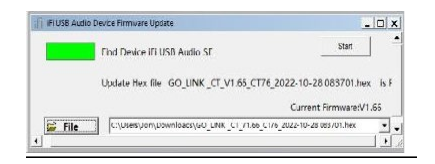

Step 5: 「OK」をクリックすることで、アップデートが開始されます。アップデート中は絶対に機器を 取り外さないでください。

DO NOT DISCONNECT THE DEVICE, JUST WAIT.

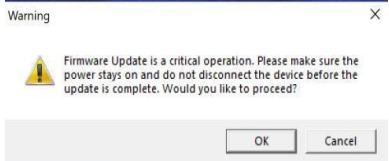

アップデート完了後、最新のファームウェアバージョンになっていることを確認してください。

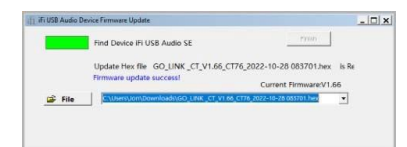